## KASIREDDY NARAYANREDDY COLLEGE OF ENGINEERING AND RESEARCH

ABDULLAPUR (V), ABDULLAPURMET (M), R.R DIST-501505 (Approved By AICTE,New Delhi & Affliated to JNTUH,HYDERABAD)

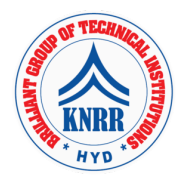

### CRYPTOGRAPHY AND NETWORK SECURITY LAB(CS604PC)

List of Experiments:

- 1. Write a C program that contains a string (char pointer) with a value 'Hello world'. The program should XOR each character in this string with 0 and displays the result.
- 2. Write a C program that contains a string (char pointer) with a value 'Hello world'. The program should AND or and XOR each character in this string with 127 and display the result.
- 3. Write a Java program to perform encryption and decryption using the following algorithms a. Ceaser cipher b. Substitution cipher c. Hill Cipher
- 4. Write a C/JAVA program to implement the DES algorithm logic.
- 5. Write a C/JAVA program to implement the Blowfish algorithm logic.
- 6. Write a C/JAVA program to implement the Rijndael algorithm logic.
- 7. Write the RC4 logic in Java Using Java cryptography; encrypt the text "Hello world" using Blowfish. Create your own key using Java key tool.
- 8. Write a Java program to implement RSA algorithm.
- 9. Implement the Diffie-Hellman Key Exchange mechanism using HTML and JavaScript.
- 10. Calculate the message digest of a text using the SHA-1 algorithm in JAVA.
- 11. Calculate the message digest of a text using the MD5 algorithm in JAVA.

## KASIREDDY NARAYANREDDY COLLEGE OF ENGINEERING AND RESEARCH

ABDULLAPUR (V), ABDULLAPURMET (M), R.R DIST-501505 (Approved By AICTE,New Delhi & Affliated to JNTUH,HYDERABAD)

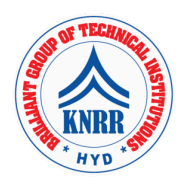

### WEB TECHNOLOGIES LAB (CS605PC)

List of Experiments:

1. Install the following on the local machine

Apache Web Server (if not installed)

Tomcat Application Server locally

Install MySQL (if not installed)

Install PHP and configure it to work with Apache web server and MySQL (if not already configured)

- 2. Write an HTML page including javascript that takes a given set of integer numbers and shows them after sorting in descending order.
- 3. Write an HTML page including any required Javascript that takes a number from one text field in the range of 0 to 999 and shows it in another text field in words. If the number is out of range, it should show "out of range" and if it is not a number, it should show "not a number" message in the result box.
- 4. Write an HTML page that has one input, which can take multi-line text and a submit button. Once the user clicks the submit button, it should show the number of characters, words and lines in the text entered using an alert message. Words are separated with white space and lines are separated with new line character.
- 5. Write an HTML page that contains a selection box with a list of 5 countries. When the user selects a country, its capital should be printed next to the list. Add CSS to customize the properties of the font of the capital (color, bold and font size).
- 6. Create an XML document that contains 10 users information. Write a Java program, which takes User Id as input and returns the user details by taking the user information from the XML document using (a) DOM Parser and (b) SAX parser Implement the following web applications using (a) PHP, (b) Servlets and (c) JSP:
- 7. A user validation web application, where the user submits the login name and password to the server. The name and password are checked against the data already available in Database and if the data matches, a successful login page is returned. Otherwise a failure message is shown to the user.
- 8. Modify the above program to use an xml file instead of database.
- 9. Modify the above program to use AJAX to show the result on the same page below the submit button.
- 10. A simple calculator web application that takes two numbers and an operator (+, -, /, \* and %) from an HTML page and returns the result page with the operation performed on the operands.
- 11. Modify the above program such that it stores each query in a database and checks the database first for the result. If the query is already available in the DB, it returns the value that was previously computed (from DB) or it computes the result and returns it after storing the new query and result in DB.
- 12. A web application takes a name as input and on submit it shows a hello  $\epsilon$  <name> page where  $\epsilon$  ame> is taken from the request. It shows the start time at the right top corner of the page and provides a logout button. On clicking this button, it should show a logout page with Thank You <name> message with the duration of usage (hint: Use session to store name and time).
- 13. A web application that takes name and age from an HTML page. If the age is less than 18, it should send a page with "Hello <name>, you are not authorized to visit this site" message, where <name> should be replaced with the entered name. Otherwise it should send "Welcome <name> to this site" message.
- 14. A web application for implementation: The user is first served a login page which takes user's name and password. After submitting the details the server checks these values against the data from a database and takes the following decisions. If name and password matches, serves a welcome page with user's full name. If name matches and password doesn't match, then serves "password mismatch" page If name is not found in the database, serves a registration page, where user's full name is asked and on submitting the full name, it stores, the login name, password and full name in the database (hint: use session for storing the submitted login name and password)
- 15. A web application that lists all cookies stored in the browser on clicking "List Cookies" button. Add cookies if necessary.

# KASIREDDY NARAYANREDDY COLLEGE OF ENGINEERING AND RESEARCH

ABDULLAPUR (V), ABDULLAPURMET (M), R.R DIST-501505 (Approved By AICTE,New Delhi & Affliated to JNTUH,HYDERABAD)

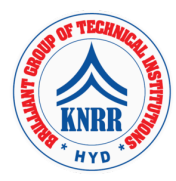

#### ADVANCED ENGLISH COMMUNICATION SKILLS LAB (EN606HS)

List of Experiments:

- 1. Inter-personal Communication and Building Vocabulary Starting a Conversation – Responding Appropriately and Relevantly – Using Appropriate Body Language – Role Play in Different Situations - Synonyms and Antonyms, One-word Substitutes, Prefixes and Suffixes, Idioms and Phrases and Collocations.
- 2. Reading Comprehension –General Vs Local Comprehension, Reading for Facts, Guessing Meanings from Context, , Skimming, Scanning, Inferring Meaning.
- 3. Writing Skills Structure and Presentation of Different Types of Writing Letter Writing/Resume Writing/ e-correspondence/ Technical Report Writing.
- 4. Presentation Skills Oral Presentations (individual or group) through JAM Sessions/Seminars/PPTs and Written Presentations through Posters/Projects/Reports/ e-mails/Assignments… etc.,
- 5. Group Discussion and Interview Skills Dynamics of Group Discussion, Intervention, Summarizing, Modulation of Voice, Body Language, Relevance, Fluency and Organization of Ideas and Rubrics of Evaluation- Concept and Process, Pre-interview Planning, Opening Strategies, Answering Strategies, Interview through Tele-conference & Video-conference and Mock Interviews.
- Minimum Hardware Requirement: Advanced English Communication Skills (AECS) Laboratory shall have the following infrastructural facilities to accommodate at least 35 students in the lab:

Spacious room with appropriate acoustics

Eight round tables with five movable chairs for each

table. Audio-visual aids

LCD Projector

Public Address system

Computer with suitable configuration